## 広告ウィルス除去マニュアル (案) (rev.1)

2014.10.29 大越 健児

ウィルス(マルウェア)ではないが、「スパイウェアが検出されました」「お使いの PC がクラッシュ寸前です」 「お使いの PC の性能がダウンしています」「コンピュータが遅いですか?」などと、恐怖、注意を喚起して、対 策用ソフトを売り込もうとする、詐欺まがいのソフトが横行しています。ここでは「広告ウィルス」と呼ぶこと にします。

この「広告ウィルス」の除去法について下記します。

1. 広告ウィルスの種類

次の2種類に分かれると考えられる。

(1) Windows が起動状態および何らかのアプリケーションが動作状態に、随時警告画面等が現れるもの これは通常のアプリケーションソフトと同じように、Windows にインストールされ、レジストリの書き込み に従って随時現れると考えらえる。

【例】

・Systweak RegClean Pro ・Uniblue SpeedUpMyPC ・Advanced System Protector ・Reimage Repair (2) ブラウザが起動したときに警告画面等が現れるもの

これはブラウザのアドオンに、不正なものが追加され、意図しない形で現れると考えられる。

【例】

・yontoo ・babylon ・webcake ・Browser2save ・TubeSaver ・ad.yieldmanager

- 2.インストールソフトの除去法
- (1) 手動で除去する
	- (a) 問題の広告ウィルスが稼働した画面で、そのソフト名を調べる(ソフト名が判らないと以下の操作ができ ない)。
	- (b) 「スタート」「すべてのプログラム」画面で、上のソフト名を探す。見つかって、そこに「uninstaller」 があれば、それをクリックしソフトをアンインストールする。
	- (c) 「uninstaller」が見つからない場合は、「コントロールパネル」「プログラムと機能」(または「プログラ ムのアンインストール」)画面で、上記ソフト名を捜し、見つかったらアンインストールする。
	- (d)Program Files フォルダの中に、上記ソフト名のフォルダが残っていないか確認、残っていた場合はその 中のファイルごと削除する。
- (2) フリーソフトを使う

次のフリーソフトを使ってアンインストールする。

IObit Uninstaller

通常のアンインストールでは残ってしまうファイルやフォルダ、レジストリキーといった"ゴミ"を同時 に削除可能な、多機能アンインストール支援ソフト。下記よりダウンロードする。

<http://www.forest.impress.co.jp/library/software/iobituninst/>

怪しいソフトとして、1.(1)【例】の外に次のようなものがあると言われる。

yontoo babylon delta webcake Lyrics Browser my pc backup QuickShare DealPly Tuto4PC Sing Along Lyr Mix Video Saver Tube Karaoke Youtube Flags EasyLife PriceGong PassWidget Media view luck leap

IObit Uninstaller を起動し、検索バー(IObit Uninstaller の右上の所)に上記キーワード入力し、一つひ とつ検索し、それが含まれるソフトが見つかった場合は削除する。

## 3.アドオンの除去法

- (1) 手動で除去する
	- (a) Internet Explorer の設定

IE を起動し、「ツール」「インターネットオプション」「プライバシー」を選択する。「プライバシー」の画 面で「詳細設定」をクリックする。「プライバシーの詳細設定」画面で、Cookie 欄の「自動 Cookie 処理 を上書きする」をチェックし、「サードパーティーの Cookie」欄で「ブロックする」を選択する。

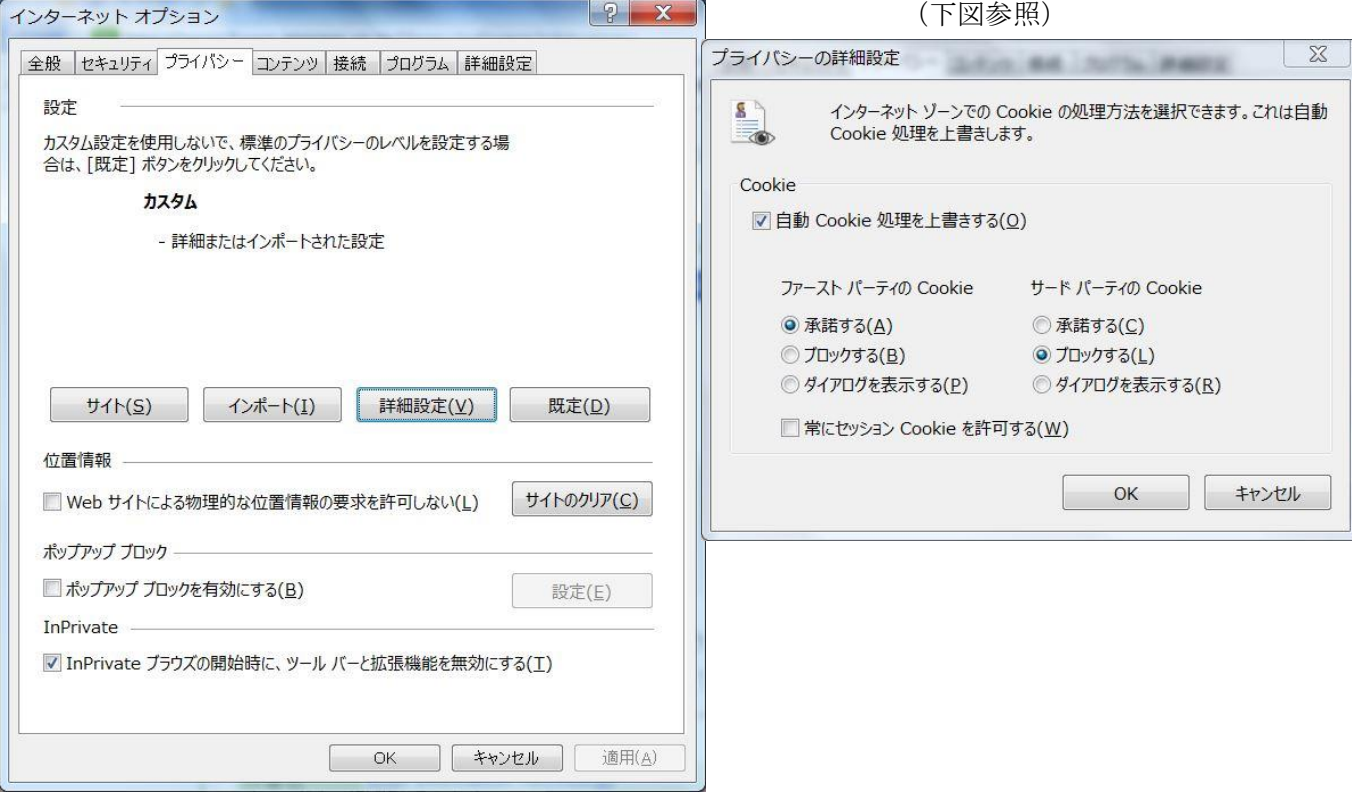

(b) アドオンの削除

「ツール」「インターネットオプション」「アドオンの管理」を選択する。次のような画面が出る。

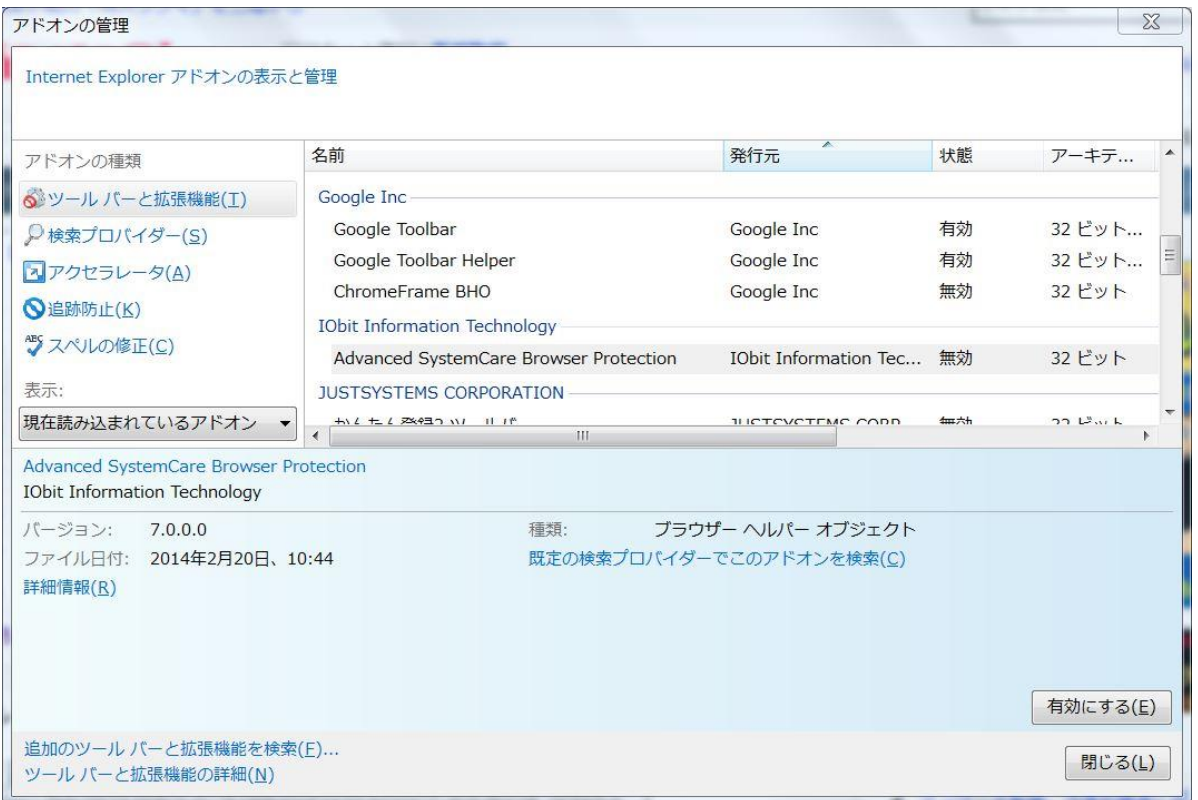

前頁画面で、「名前」欄に不審なアドエア、例えば1.(2)【例】記載のものが見つかった場合は、それ を無効に設定する(該当アドエアを選択し、画面右下の「無効にする」ボタンをクリックするか、該当ア ドエア上で右クリックし「無効にする」を選択する)。

- (c) 不審なアドエアが見つかった場合は、「コントロールパネル」「プログラムと機能」(または「プログラム のアンインストール」)画面で、同じ名前のソフトがないかチェックする。見つかった場合はアンインス トールする。
- (2) フリーソフトを使う

次のようなフリーソフトを使う。

・AdwCleaner ・Malwarebytes Anti-Malware ・RogueKiller ・Junkware Removal Tool 【参考】

AdwCleaner のダウンロード先

<https://toolslib.net/downloads/finish/1/get/eIeV/>

AdwCleaner の利用の仕方 (下記サイトを参照)

<http://www.japan-secure.com/entry/blog-entry-213.html>

「追記」

広告ウィルスではないが、知らない間に入り込み既定ソフトを変更したり、IE のホームページを自分のページ に変えてしまうソフトがある。既存ソフトのアップロード時に不用意にインストールされないよう注意が必要と 考える。

【例】

 $\cdot$  Hao123  $\cdot$  Ask.com

以上